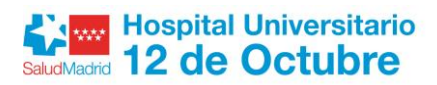

# **GUIA DE ACOGIDA AL RESIDENTE**

Bienvenido al Servicio de Oftalmología del Hospital Universitario 12 de Octubre.

Se ha elaborado esta guía informativa sobre los trámites que se deben realizar a la incorporación al Servicio de Oftalmología.

## **ACCESOS Y CLAVES**

### **UNIFORME:**

Se solicita en la Lencería, que está en la planta sótano 2 del Hospital General. Se facilitarán calzado y llaves de la taquilla personal, y se activará la tarjeta para poder sacar los pijamas sanitarios y las batas en los puntos de distribución automatizados.

### **TARJETA DE EMPLEADO:**

Se solicita el primer día que se firma el contrato en la Oficina de Cartería que se encuentra en la planta baja del Hospital General (entrando desde la calle un pasillo a mano derecha). Ese día se te entregará una tarjeta provisional, la cual se cambia posteriormente por la tarjeta definitiva.

Al ir a solicitar la tarjeta de empleado hay que tener en cuenta que esta tarjeta sirve principalmente para el acceso a las instalaciones del hospital:

- *Accesos policlínico*. En el momento de solicitar la tarjeta en la oficina de cartería, se debe precisar que el puesto de trabajo es en el Policlínico o Centro de Actividades Ambulatorias, para que se activen las puertas correspondientes de este edificio.
- *Apertura de puertas de despachos y de la sala de trabajo*. Es necesaria la autorización del jefe de servicio o jefe de sección para el acceso a los despachos de consultas así como a la sala de trabajo.

La tarjeta también se usa para:

- *Obtención de pijamas blancos y batas* (en máquinas de semisótano bloque D).
- *Obtención de pijamas verdes de quirófano*. Para poder sacar pijamas verdes de las máquinas es necesario llevar a Lencería una nota con tu nombre completo, número de empleado y DNI, firmada por un jefe de sección que te autorice a ello.
- *Acceso a las comidas en las guardias*.
- *Acceso a los parking gratuitos no cubiertos* (Parking de Personal).
- La tarjeta de empleado sirve como tarjeta monedero para:

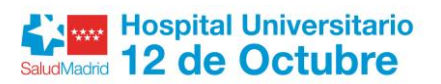

· *Acceso a parking subterráneo del Policlínico*. Cuesta 0,70 euro al día (válido por 15 horas los días normales y 32 horas los días de guardia, pudiendo salir y entrar en el mismo día todas las veces que quieras). La tarjeta se recarga en la Oficina de Información, que se encuentra en el mismo parking.

- · *Máquinas expendedoras de comida y bebida*. Se recargan con dinero en la misma máquina, y permite obtener descuentos de empleado.
- · *Cafetería*. En la misma cafetería se puede recargar, lo que permitirá comprar comida con ella. Cada uno de estos servicios va por separado. Es decir, el dinero que se recarga para el parking o las máquinas no es válido para su uso en la cafetería, y viceversa.

## **CLAVES DE ACCESO:**

1. Acceso a Intranet (inicio de sesión):

*Usuario*: u + nº empleado

*Contraseña*: se facilita el primer día en la charla de bienvenida al hospital. La primera vez que entres en la Intranet debes cambiarla por una de tu elección.

## 2. Clave Urgencia:

Debe pedirse en la secretaría de la urgencia, al lado de la puerta de apertura automatizada que separa el Servicio de Urgencias del resto del hospital. Se escoge también en el momento de activarla.

## 3. Acceso al HCIS:

*Usuario*: DNI con letra mayúscula

## *Contraseña*: se cambia desde el correo corporativo

Debe pedirse la activación del HCIS a algún jefe de sección. Una vez activado, hay que llamar al número 91 370 00 00 y solicitar que se resetee la contraseña, de modo que esta será "Cambiar01". Es también la contraseña del correo corporativo, y desde allí debes cambiarla a una de tu elección.

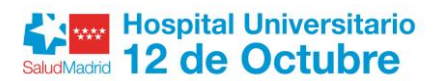

### 4. Acceso a la Biblioteca Virtual:

*Usuario*: DNI con letra

### *Contraseña*: se escoge al activarla

Se realiza el alta de usuario en este enlace: [https://papi.h12o.es/usuarios/account/sign-up.](https://papi.h12o.es/usuarios/account/sign-up)

### 5. Acceso al Horus:

Usuario: DNI con letra

Contraseña: la misma del HCIS.

Para su activación, hay que rellenar un parte de incidencia para Informática. Esto puede hacerse desde la página principal de la Intranet, desde el apartado "Servicio de Informática. Atención de incidencias". Luego se debe seleccionar la opción "Otras solicitudes al Servicio de Informática" y rellenar la solicitud escribiendo: "Solicito acceso a Horus" y poniendo el DNI.

En total tendrás cuatro claves:

- 1. Una para acceso a HCIS, Horus y correo corporativo (con DNI+letra mayúscula como usuario).
- 2. Una para firmar en el programa de la Urgencia.
- 3. Una para acceso a la Intranet (con u+nº empleado como usuario).
- 4. Una para acceso a la Biblioteca Virtual (con DNI+letra como usuario).

Estas claves deben ser cambiadas cada 6 meses (excepto la de urgencias). Para cambiar la clave del número de empleado, se debe hacer presionando Crtl+Alt+Supr y hacerlo en la zona de cambiar clave. La clave del DNI, se debe cambiar cuando te envíen un email al correo corporativo avisándote de que va a caducar, y la debes cambiar desde éste, como si cambiaras la clave de acceso al correo corporativo.

En caso de que haya caducado la clave se debe de llamar al número 91 370 00 00 y pedir que se reseteen las claves.